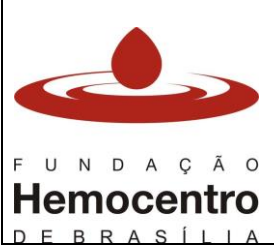

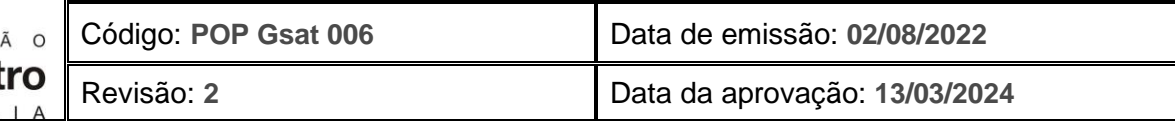

### **1.0 Objetivo**

Uniformizar os procedimentos para descarte e/ou expurgo das bolsas ou resíduos de hemocomponentes inadequados para uso, de forma a garantir a rastreabilidade dos produtos, na Hemorrede Pública da SES/DF.

#### **2.0 Aplicabilidade**

- 2.1 Agências Transfusionais da Hemorrede Pública da SES/DF e IGESDF
- 2.2 Gerência de Suporte às Agências Transfusionais
- 2.3 Diretoria da Hemorrede

#### **3.0 Responsabilidades**

- 3.1 **Analista e/ou Técnico e/ou auxiliar da Agência Transfusional:** verificar, segregar e conferir diariamente os hemocomponentes inadequados para uso. Efetuar o registro de descarte e expurgo no SistHemo ou no registro de contingência, quando for o caso. Preparar as bolsas para descarte e acondicioná-las no carro de transporte da empresa de logística.
- 3.2 **Analista FHB na Agência Transfusional:** treinar e orientar a equipe, supervisionar o descarte e expurgo dos hemocomponentes.

### **4.0 Principais Siglas, Abreviaturas e Definições**

#### 4.1 **Siglas**

- 4.1.1 HC: hemocomponente
- 4.1.2 NPD: Notificação de Produto Devolvido

### 4.2 **Definições:**

- 4.2.1 **Alíquota não utilizada:** qualquer volume de alíquota produzida na AT (ou seja, repassada para uma bolsa de transferência ou equipo pediátrico) e não utilizada para transfusão.
- 4.2.2 **Bolsa com resíduo:** bolsa de hemocomponente que, após aliquotagens, possui um volume residual inferior a 50 mL (não aplicável para bolsas com menos de 50 mL que não foram aliquotadas).
- 4.2.3 **Descarte:** ato de registrar e segregar um hemocomponente como resíduo ou produto inadequado para transfusão, tendo o expurgo, posteriormente, como destinação final.
- 4.2.4 **Expurgo:** ato que inclui o recebimento, a conferência e a eliminação do hemocomponente descartado.
- 4.2.5 **Rastreabilidade:** habilidade de seguir a história, aplicação ou localização de um produto ou serviço por meio da identificação de registros.

### **5.0 Recursos, Equipamentos, Sistemas Informatizados**

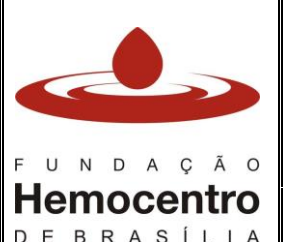

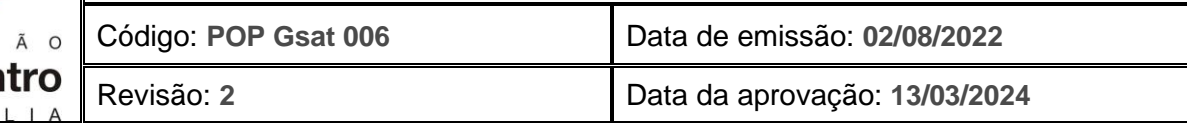

- Caixa plástica rígida, lavável, com tampa, identificada externamente com os dizeres "Transporte de Material Biológico – EXPURGO" e exclusiva para esta finalidade
- Livro de Registro de Entrada e Saída de Hemocomponentes (POP Gsat 003)\*
- EPI: Jaleco de manga comprida, luvas de procedimento
- Saco plástico branco ou vermelho com o símbolo de resíduo biológico
- Lacre numerado
- SistHemo

\*Somente para caso de falha ou interrupção no funcionamento do SistHemo

# **6.0 Desenvolvimento**

- 6.1 Cheque diariamente o estoque de hemocomponentes, verificando as datas de validade, condições de conservação e integridade.
- 6.2 Identifique as bolsas inadequadas para uso. *Nota: As informações sobre validade e armazenamento dos hemocomponentes estão descritas no anexo 1.*
- 6.3 Anote, à caneta, no rótulo da bolsa, o motivo de descarte do hemocomponente, conforme as informações do anexo 2.
- 6.4 Segregue imediatamente os hemocomponentes inadequados para uso em refrigerador diverso do utilizado para estoque de hemocomponentes, em gaveta separada e identificada de forma clara e chamativa, exclusiva para descarte/expurgo.
	- 6.4.1 Os hemocomponentes segregados para descarte/expurgo poderão ser armazenados em geladeiras onde são colocadas amostras e reagentes, mas NUNCA em geladeiras de armazenamento de estoque ou reserva de hemocomponentes.
- 6.5 Registre o procedimento de retirada das bolsas do estoque conforme estabelecido pela AT (no livro de ocorrência, no SistHemo ou em formulário próprio, a critério de cada AT).
- 6.6 Compare os hemocomponentes do estoque físico (geladeira) com o estoque virtual na tela inicial do SistHemo, campo "Bolsas a Vencer" (conforme demonstrado na figura abaixo).

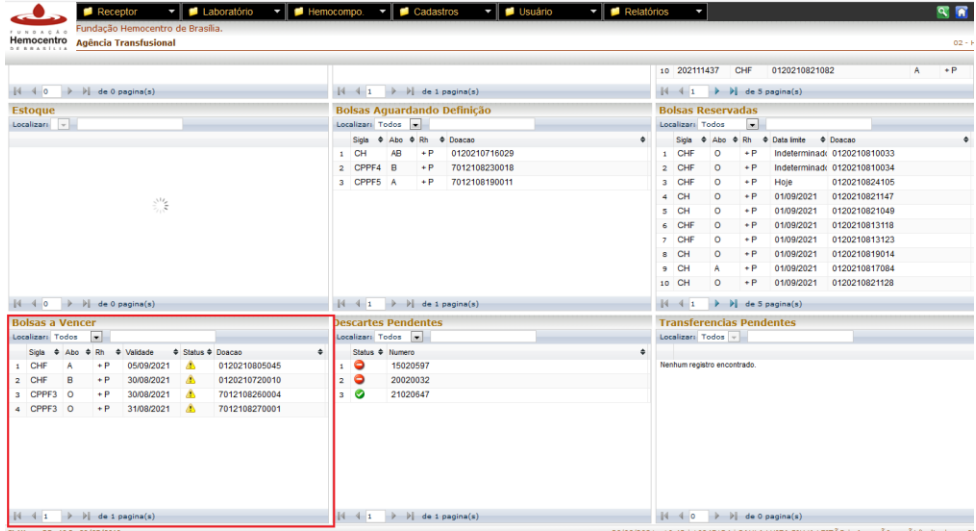

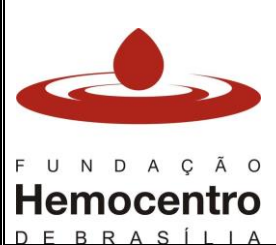

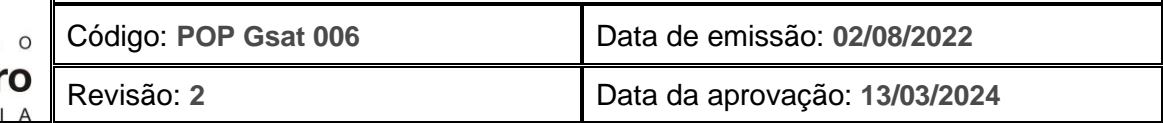

- 6.6.1 As bolsas próximas ao vencimento que estão reservadas não constarão na lista de "Bolsas a Vencer". Verifique a data de validade destas bolsas fisicamente na geladeira.
- 6.7 Verifique se há algum hemocomponente vencido elencado pelo SistHemo que não foi segregado. Se houver, realize a busca nas geladeiras e freezers, segregue-o junto aos demais e registre o procedimento conforme estabelecido pela AT.
	- 6.7.1 Caso não seja possível localizar, fisicamente, o hemocomponente listado no campo "Bolsas a Vencer", mesmo após exaustiva busca, registre e comunique para o supervisor, chefe ou RT da AT para que sejam tomadas providências para restabelecer a fidelidade dos estoques físico e eletrônico, bem como a rastreabilidade dos hemocomponentes.

*Nota: O registro de Não Conformidade pode ser aberto por qualquer servidor do setor, conforme Manual de Ocorrências da Fundação Hemocentro de Brasília, disponível no site www.fhb.df.gov.br/at.* 

# **Registro de retirada de bolsas do estoque no SistHemo**

6.8 A definição quanto ao momento de formação do lote de descarte de hemocomponentes pode variar em cada AT, a depender do fluxo padronizado pela equipe da AT, de acordo com o volume e a frequência de descartes no serviço. Realize o procedimento a seguir caso a rotina na AT seja retirar as bolsas do estoque, por meio do SistHemo, antes de registrar o descarte propriamente dito.

*Nota: Caso a rotina da AT seja envio das bolsas diretamente para lista de descarte – desconsidere este item e siga as orientações do próximo passo, no item "Registro de Descarte de Hemocomponente" deste POP*.

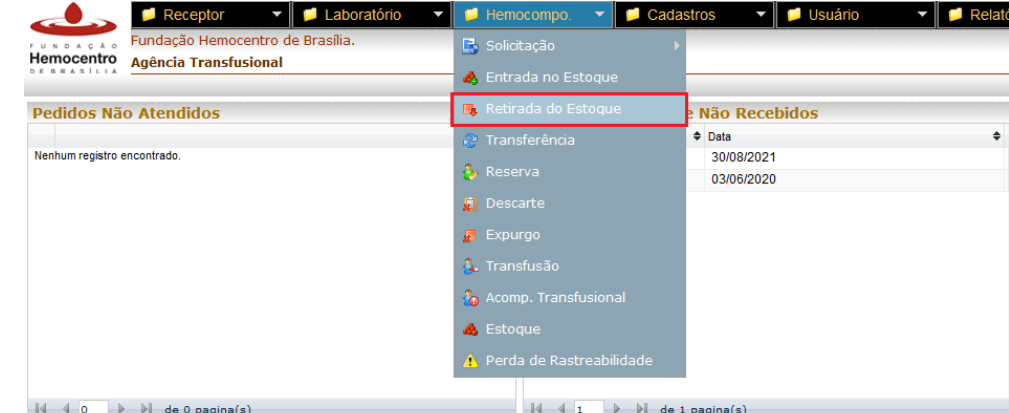

6.9 Na aba "Hemocomponente", selecione a opção "Retirada do Estoque".

6.10 Clique dentro da caixa de texto ao lado de "Código da Doação" e leia o código de barras da doação e do hemocomponente ou o código do Cartão de Transfusão.

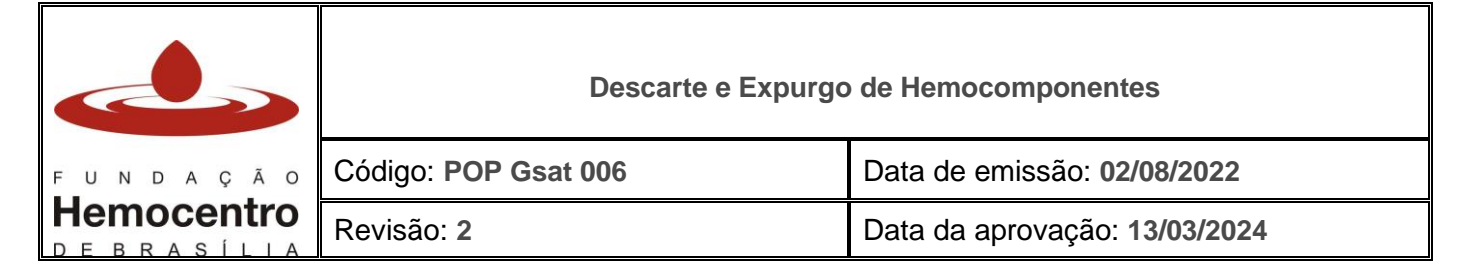

6.10.1 É possível fazer a retirada das bolsas ao localizá-las na lista de estoque logo abaixo do campo "Dados da Bolsa", no menu "Retirada do Estoque". Neste campo são listadas todas as bolsas disponíveis no estoque. Ao localizar a bolsa para descarte, clique no código da doação e, em seguida, na seta azul direcionada para a direita.

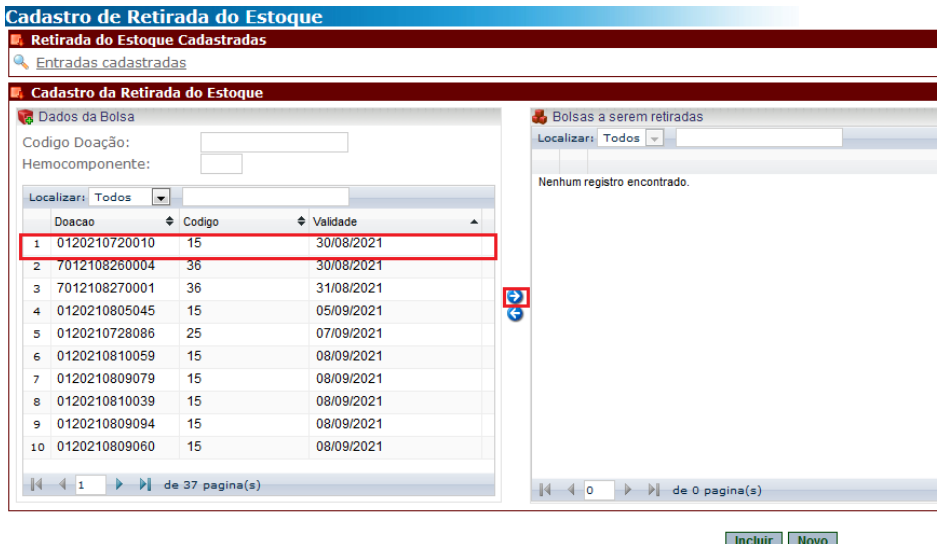

6.11 Repita o procedimento do item 6.10 para todos os hemocomponentes a serem retirados do estoque. Após listar todas as bolsas no campo "Bolsas a serem retiradas", clique em "incluir".

### **Registro de Descarte de Hemocomponentes no SistHemo**

- 6.12 O descarte no SistHemo deve ser realizado antes de encaminhar as bolsas para a Sala de Expurgo da FHB. A cada registro de descarte de uma ou mais bolsas no SistHemo, uma lista (lote) de descarte será gerada, não devendo exceder 50 (cinquenta) bolsas por lista.
- 6.13 Ao preparar mais de uma lista de descarte para envio à Sala de Expurgo da FHB, as bolsas de cada lista deverão ser agrupadas separadamente, por lote.

*Nota: O SistHemo descarta automaticamente as bolsas que tiveram a finalização de transfusão registrada como transfusão incompleta (NPD, transfusão interrompida ou reação transfusional), gerando um lote para cada transfusão registrada. Cada bolsa descartada nessa situação deve ser encaminhada separadamente (em saco individual) para expurgo na FHB.* 

*Nota: Caso o rótulo do hemocomponente não esteja íntegro, impossibilitando a leitura do código de barras da bolsa e do hemocomponente, a leitura dos códigos na Sala de expurgo da FHB será feita pelo código de barras do cartão de transfusão fixado junto à bolsa.*

6.14 Na aba "hemocomponente", clique em "Descarte"

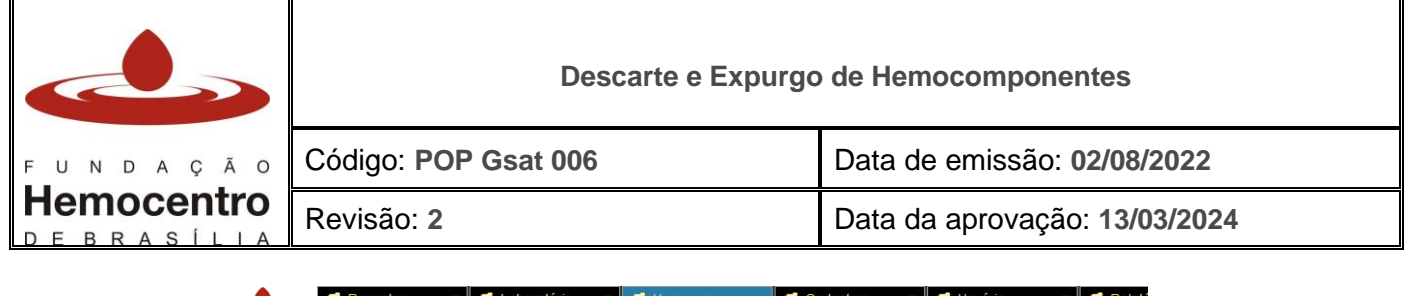

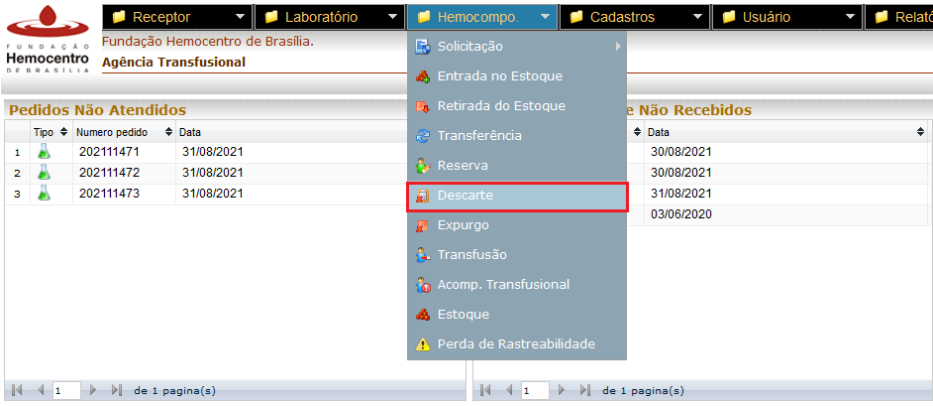

6.15 Selecione o motivo do descarte da bolsa no menu que aparece no campo "motivo", conforme as informações do anexo 2. O número da lista de descarte é gerado automaticamente no SistHemo.

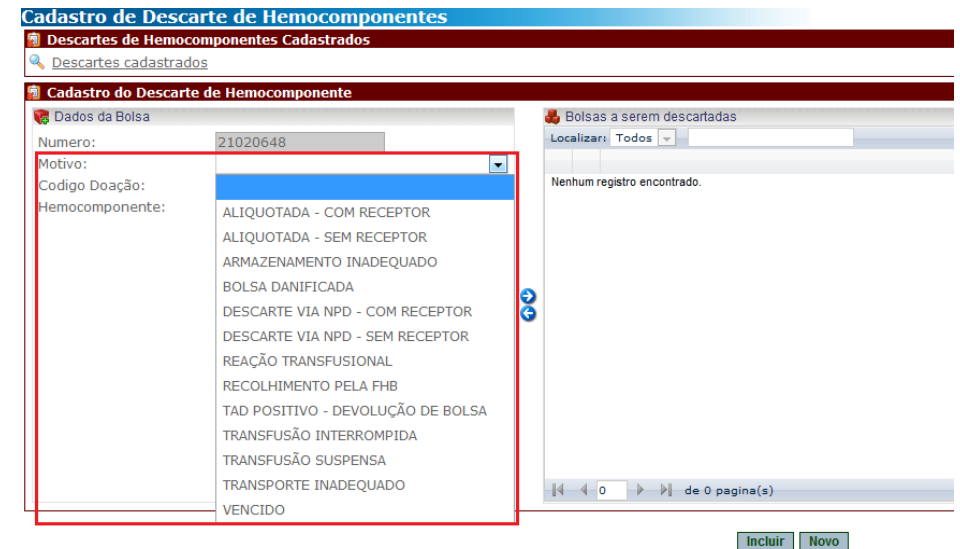

*Nota: Caso o motivo de descarte selecionado seja "Descarte via NPD – com receptor" ou "Descarte via NPD – sem receptor" fazer lote de descarte separadamente, apenas com a bolsa relacionada a este motivo de descarte.* 

*Nota: Não existe alíquota cujo volume é o volume total da bolsa, ou seja, não se pode descartar uma bolsa inteira como alíquota não utilizada. Dessa forma a bolsa continuará no estoque da AT, pendente de registro.* 

6.16 Clique dentro da caixa "Código Doação" e faça a leitura do código de barras da bolsa. No campo "hemocomponente" faça a leitura do código de barras do hemocomponente. Caso a leitura seja feita com o cartão de transfusão, basta realizar a leitura do código de barras do cartão em "Código Doação" e clicar na seta azul direcionada para a direita.

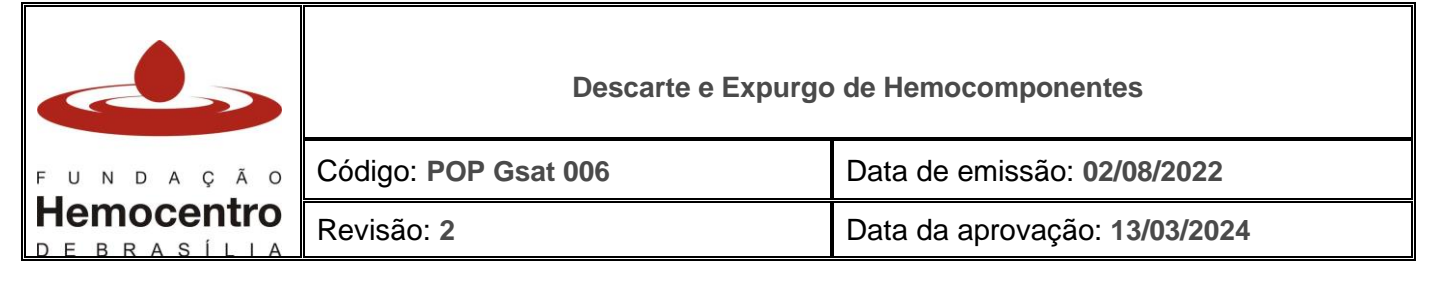

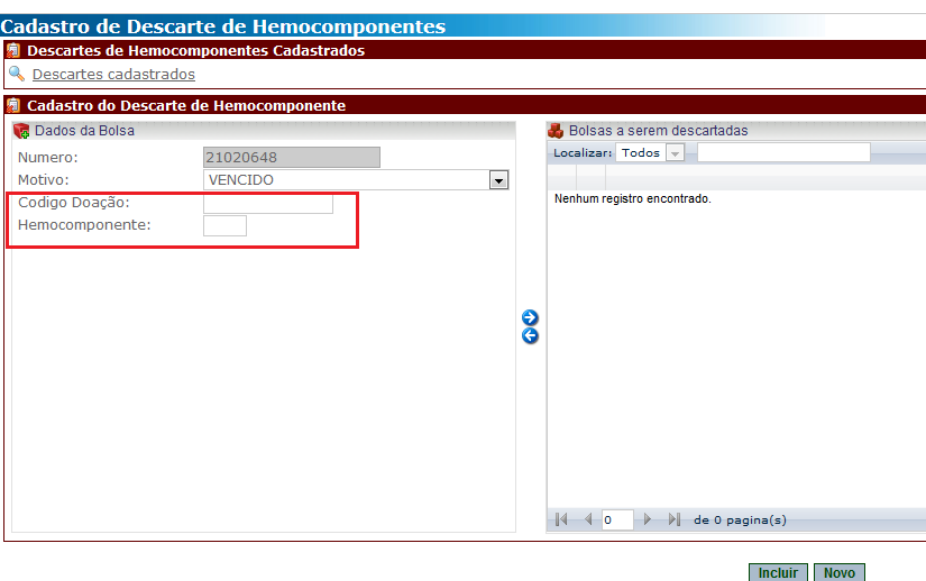

- 6.17 Caso haja mais de um motivo de descarte, após realizar a leitura de bolsas que serão descartadas por um mesmo motivo, altere o motivo de descarte para o próximo motivo desejado e realize a leitura dos códigos dos hemocomponentes, repetindo os passos 6.15 e 6.16.
- 6.18 Após registrar todas as bolsas do descarte, clique em "Incluir" no final da tela. Surgirá, na parte inferior da tela, a mensagem "Bolsa(s) descartada(s) com sucesso".

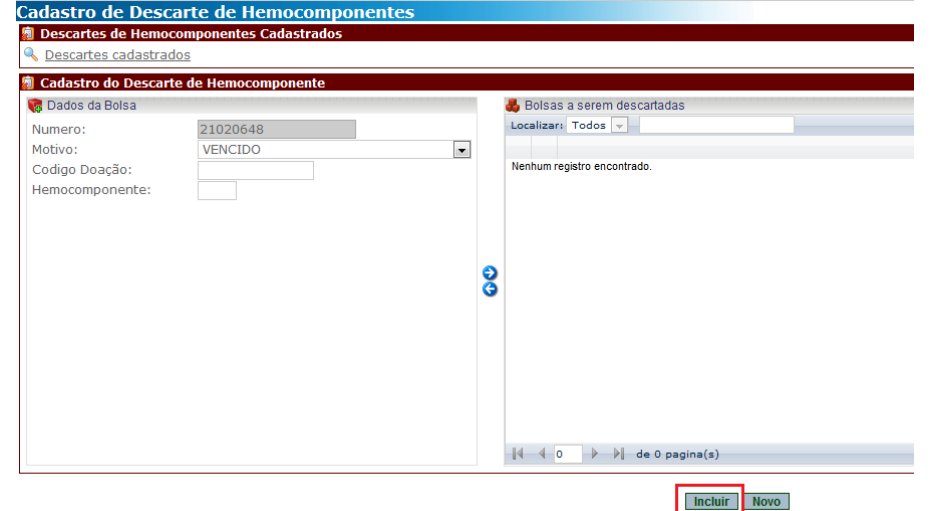

6.19 Clique em "Descartes cadastrados" para selecionar a(s) lista(s) do(s) descarte(s) cadastrado(s) e visualizar os hemocomponentes a serem segregados em um mesmo saco plástico, por número de descarte.

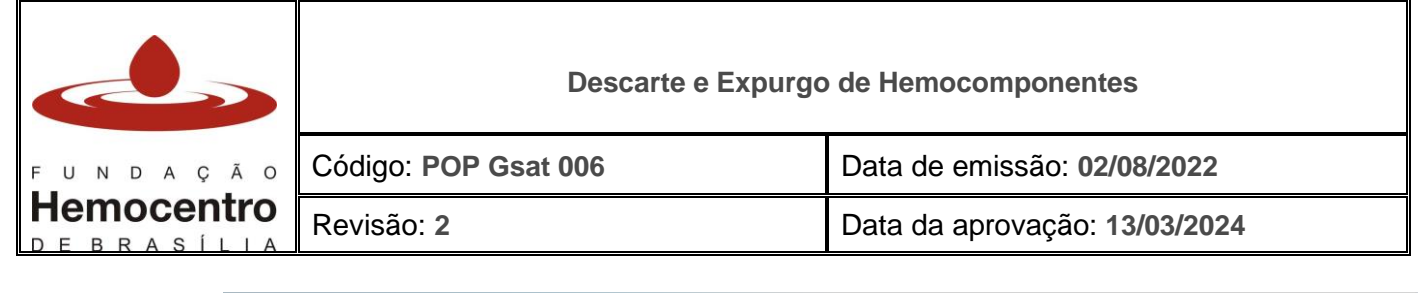

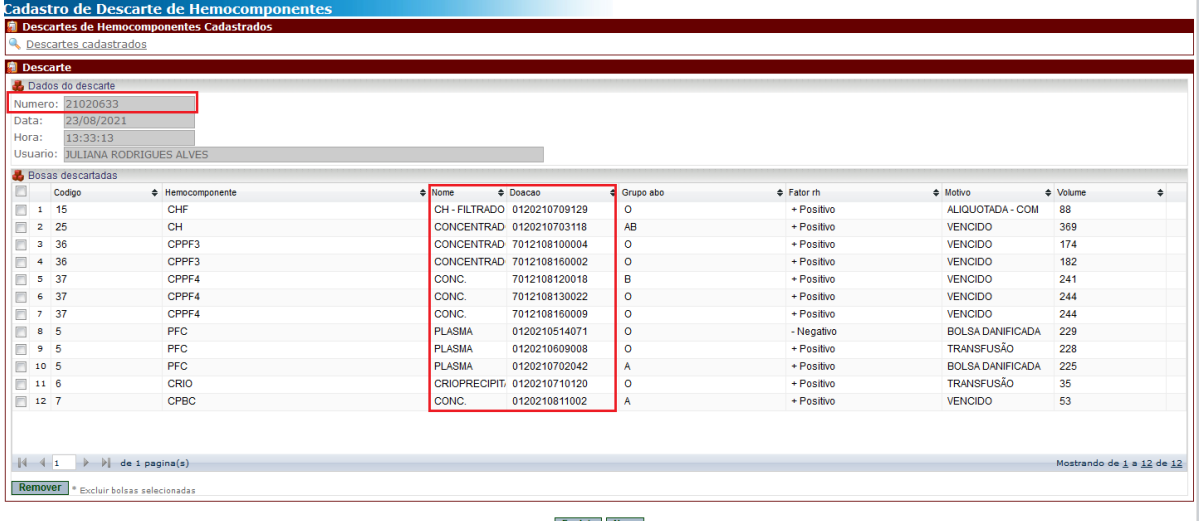

- 6.20 Separe fisicamente os hemocomponentes por listas de descarte (por lote), acondicionando-os em sacos plásticos branco ou vermelho com o lacre numerado dentro da caixa plástica rígida, com tampa, identificada externamente com os dizeres "Transporte de Material Biológico - EXPURGO", exclusiva para o transporte de bolsas descartadas para expurgo. Cada lote deve ser armazenado em um saco plástico.
- 6.21 Os hemocomponentes podem ser encaminhados para expurgo na FHB pela empresa de logística, nas rotas de entrega de hemocomponentes por rotina.
	- 6.21.1 Preencha os campos Controle de Envio de Transporte das Agências Transfusionais para a FHB, conforme descrito no POP Gsat 012.
	- 6.21.2 Acondicione os sacos lacrados dentro da caixa destinada ao transporte de hemocomponentes para expurgo, dentro do carro da empresa de logística.
	- 6.21.3 Após, a lista de expurgo será encaminhada para a Gsat para posterior entrega para as Agências Transfusionais.

*Nota: Para descarte por motivo reação transfusional, de bolsas que serão analisadas pela FHB, siga as orientações dos POP Gvig 004 e POP Gvig 006. Encaminhe a(s) bolsa(s) para a Diretoria de Controle de Qualidade (DCQ), mediante abertura de processo SEI e preenchimento do formulário no SEI conforme orientações contidas no POP DCQ 029, bem como o preenchimento do Formulário de Devolução de Hemocomponentes – FDvH.*

#### **Plano de Contingência (para casos de falha no SistHemo)**

6.22 O descarte manual deverá ser realizado para bolsas recebidas de outros serviços de hemoterapia produtores de hemocomponentes (em plano de contingência de estoque), ou caso a AT permaneça mais que 3 (três) dias sem acesso ao SistHemo e é válido apenas para bolsas que tiveram todos os seus registros manuais (entrada no estoque, testes, transfusão).

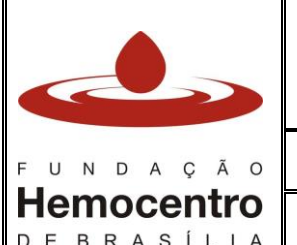

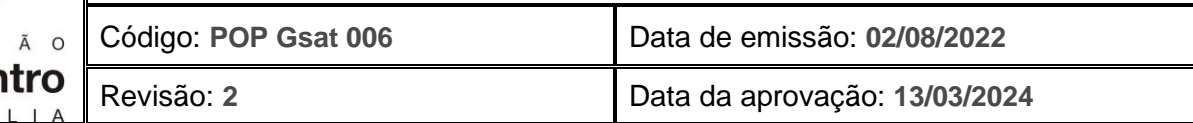

- 6.23 Caso os hemocomponentes tenham todos os seus registros manuais e o SistHemo volte à normalidade no prazo inferior ou igual a 3 dias, as informações pertinentes àquela bolsa e descarte deverão ser lançadas no SistHemo.
- 6.24 **Não é possível realizar descarte manual para as bolsas que tiveram entrada no SistHemo. Nesses casos, a AT deve aguardar que o acesso ao sistema seja normalizado para proceder ao descarte via sistema.**
- 6.25 Como realizar o descarte manual:
	- 6.25.1 Encontre o registro de entrada do hemocomponente a ser descartado no Livro de Registro de entrada e Saída de Hemocomponentes do POP Gsat 003 e registre, no campo de saída/destino dos hemocomponentes, que a bolsa em questão foi para o descarte.
	- 6.25.2 Preencha o Formulário para Descarte de Hemocomponentes FDH (em anexo no POP Gdis 011) em uma única via, anotando o número de cada bolsa, a sigla do hemocomponente e o motivo de descarte; data e assinatura. As bolsas que não foram utilizadas deverão estar com o Cartão de Transfusão em branco.
	- 6.25.3 Separe fisicamente os hemocomponentes por formulários de descarte, acondicione-os em sacos plásticos branco ou vermelho dentro de uma caixa plástica rígida, com tampa, lacre o saco plástico com o lacre numerado e encaminhe a bolsa pelo serviço de logística, acondicionando-a em caixa térmica identificada externamente com os dizeres "Transporte de Material Biológico - EXPURGO", exclusiva para o transporte de bolsas descartadas para expurgo.
	- 6.25.4 As bolsas serão encaminhadas para a sala de expurgo da FHB pela equipe da empresa de logística.
	- 6.25.5 Após, a lista de expurgo será encaminhada para a Gsat para posterior entrega para as Agências Transfusionais.
	- 6.25.6 Caso o SistHemo esteja inoperante na FHB, aguarde o SistHemo retornar à funcionalidade na FHB para encaminhar as bolsas à Sala de expurgo da FHB.

*Nota*: *Para os descartes manuais a FHB não recebe bolsas de hemocomponentes sem os respectivos Cartões de Transfusão íntegros e devidamente afixados às bolsas correspondentes, exceto quando se tratar de descarte por aliquotagem com receptor, reação transfusional, transfusão interrompida ou descarte via NPD com receptor.* 

### **Descarte de Pool**

- 6.26 Ao preparar pool de Hemocomponentes na Agência Transfusional, enquanto o pool não for totalmente transfundido, mantenha as bolsas originais (bolsas mães) vazias ou com resíduo de hemocomponente segregadas na AT até sua destinação final, conforme as alternativas abaixo:
	- 6.26.1 Caso o pool seja totalmente transfundido, proceda com o cadastro da transfusão no SistHemo conforme POP Gsat 005, e descarte as bolsas vazias que originaram o pool na própria AT, conforme Plano de Gerenciamento de Resíduos de Serviços de Saúde (PGRSS) do hospital onde a AT está localizada.

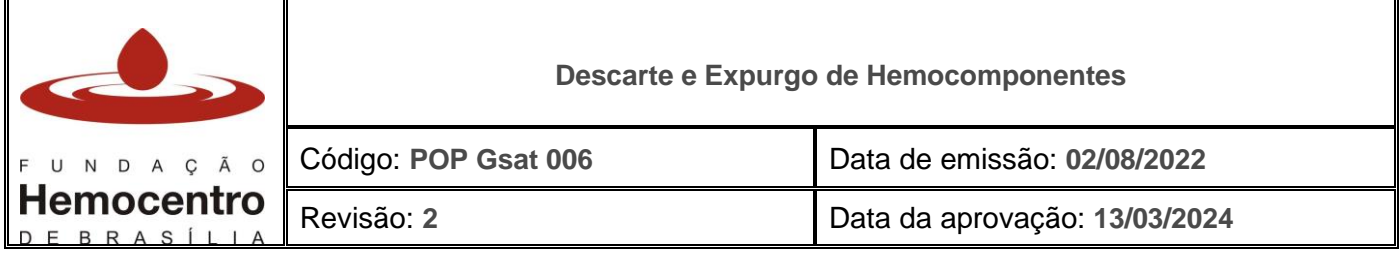

- 6.26.2 Caso o pool seja parcialmente transfundido, avalie a quantidade que foi transfundida para cadastrar a transfusão no SistHemo conforme POP Gsat 005 e realize o descarte no SistHemo de todas as bolsas que originaram o pool. Encaminhe a bolsa de transferência com o pool remanescente e as bolsas originais (bolsas mães) vazias para descarte na Sala de expurgo da FHB, conforme procedimento anteriormente descrito, com o motivo de descarte que motivou a interrupção da transfusão.
- 6.26.3 Caso o pool não seja utilizado (transfundido), realize o descarte no SistHemo de todas as bolsas do pool. Encaminhe a bolsa de transferência com o pool e as bolsas originais vazias para descarte na FHB, conforme procedimento anteriormente descrito, com motivo de descarte "Transfusão Suspensa".
- 6.26.4 Caso seja necessário o descarte manual de um pool não utilizado ou parcialmente utilizado, proceda como descrito no item "Plano de Contingência". As bolsas que originaram o pool devem estar acompanhadas de seus respectivos cartões de transfusão.

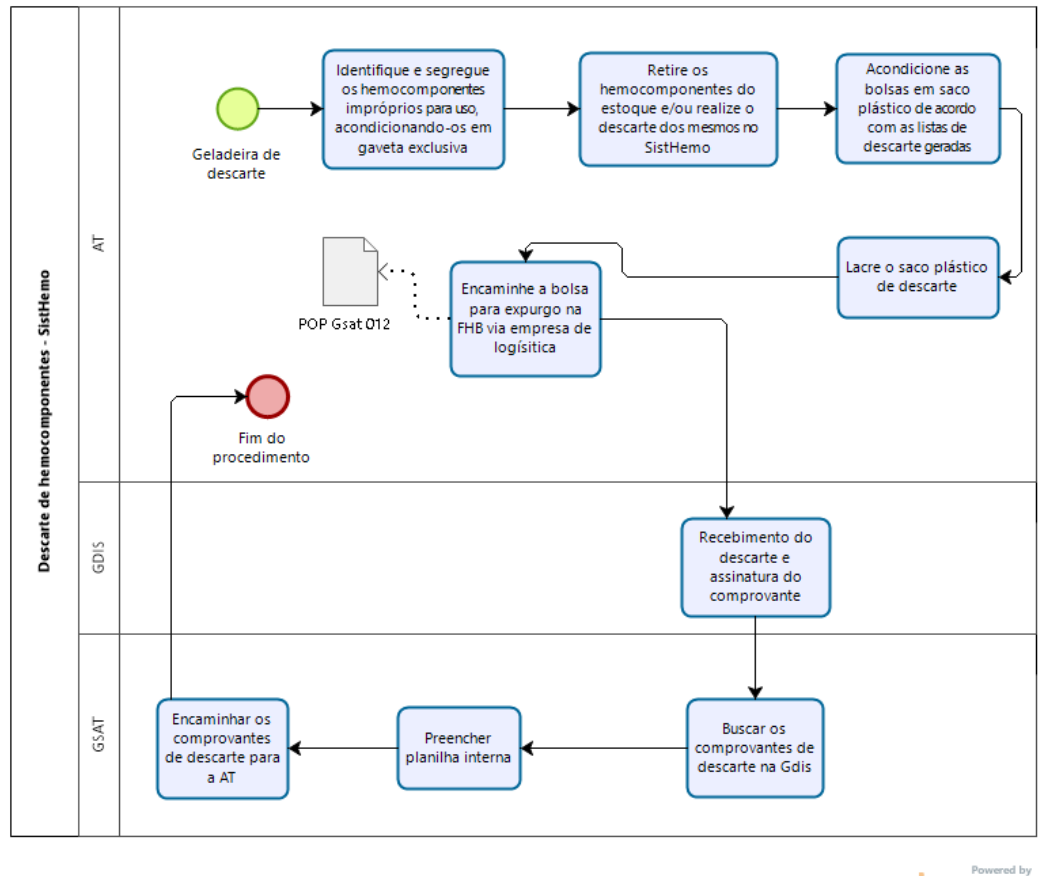

bizagi

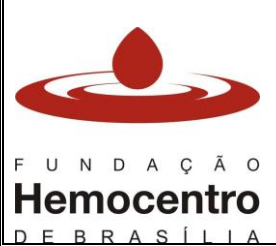

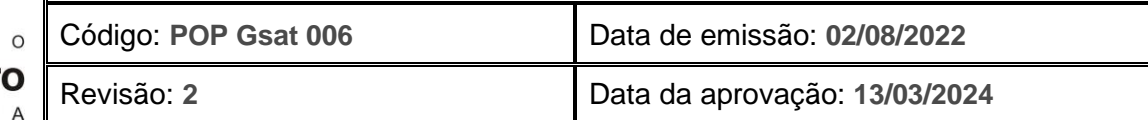

#### **Expurgo de Alíquotas não utilizadas e bolsas com resíduos**

- 6.27 Alíquota não utilizada: Cadastre o expurgo da alíquota no SistHemo e despreze diretamente na AT conforme PGRSS do hospital.
- 6.28 Bolsa Aliquotada não transfundida e imprópria para uso: para descarte da bolsa mãe, cuja alíquota não foi utilizada, realize descarte com o motivo "Aliquotada – sem receptor", respeitando os prazos de validade do hemocomponente e da aliquotagem em sistema aberto ou fechado.
- 6.29 Bolsa com resíduo (para bolsas aliquotadas e com volume residual de até 50 mL): Cadastre o expurgo no SistHemo e despreze a bolsa diretamente na AT conforme PGRSS do hospital.
- 6.30 Cadastro de expurgo no SistHemo:
	- 6.30.1 Acesse o SistHemo e na aba "Hemocomponente" clique em "Expurgo".

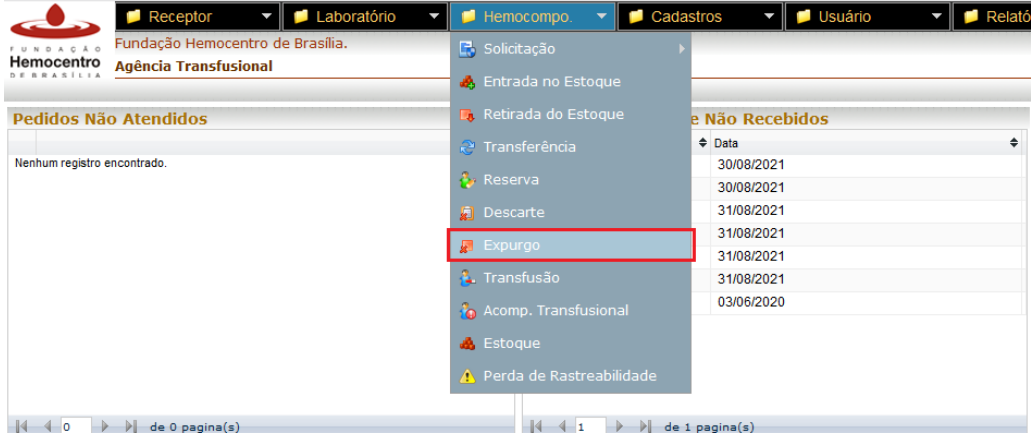

6.30.2 No campo "Motivo" escolha um dos dois motivos do expurgo: "Bolsa com Resíduo" ou "Alíquota não Utilizada".

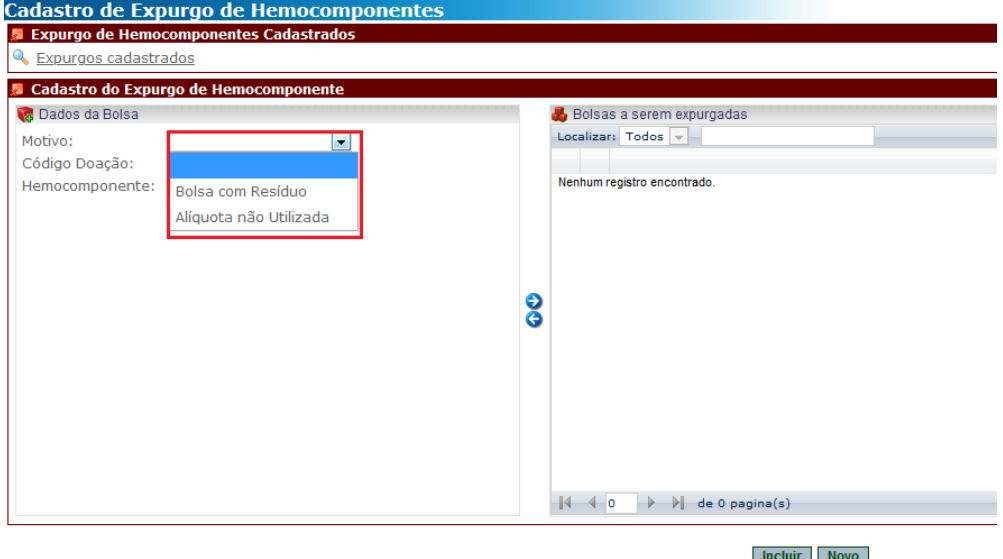

Página **10** de **15** 6.30.3 Clique dentro da caixa "Código Doação" e faça a leitura do código de barras da bolsa. No campo "hemocomponente" faça a leitura do código de barras do

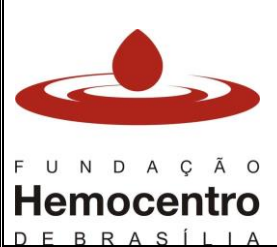

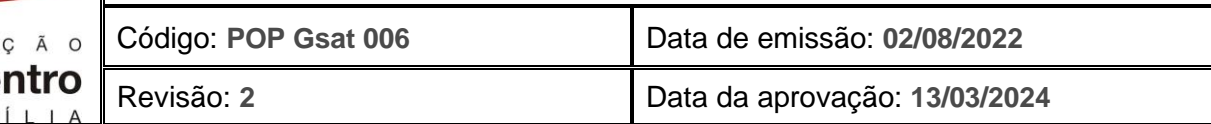

hemocomponente. Caso a leitura seja feita com o Cartão de Transfusão, basta realizar a leitura do código de barras do Cartão de Transfusão em "Código Doação"

- 6.30.4 Para o motivo "alíquota não utilizada" preencha o volume da alíquota no campo "volume".
- 6.30.5 Clique na seta azul direcionada para a direita para incluir o hemocomponente na lista de bolsas a serem expurgadas.
- 6.30.6 Caso haja mais de um motivo de expurgo, após realizar a leitura de bolsas que serão expurgadas por um mesmo motivo, altere o motivo de descarte para o próximo motivo desejado e realize a leitura dos códigos dos hemocomponentes, repetindo os passos 6.30.3, 6.30.4 e 6.30.5.
- 6.30.7 Após adicionar todas as bolsas, clique em "Incluir" no final da tela.

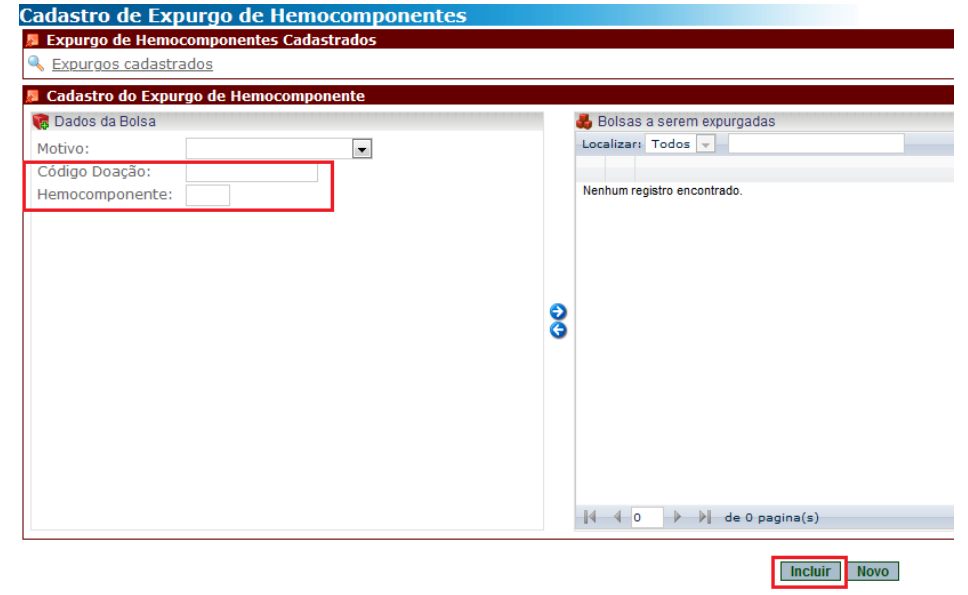

6.30.8 Após o cadastro do Expurgo no SistHemo, a alíquota / bolsa com resíduo pode ser expurgada na AT, conforme PGRSS de cada hospital.

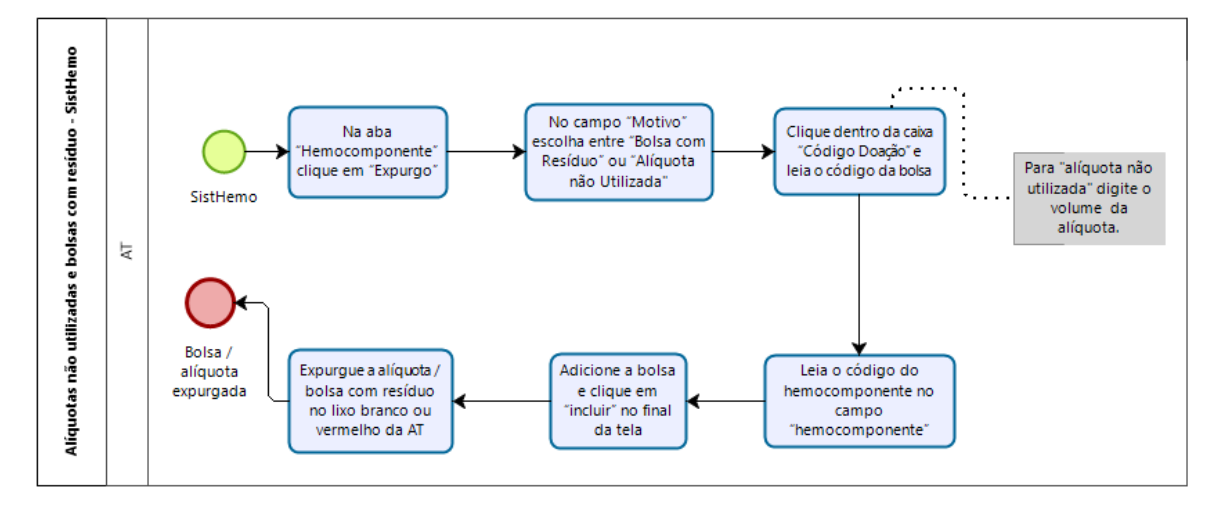

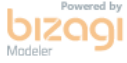

₹

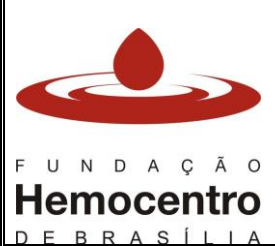

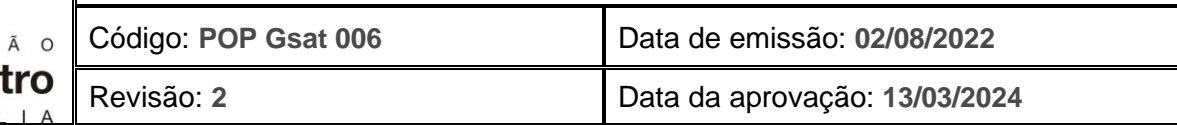

## **Descarte via NPD / suspeita de reação / recolhimento pela FHB**

- 6.30.9 Os hemocomponentes podem ser devolvidos para investigação por:
	- 6.30.9.1 Desvio de qualidade (NPD) por motivos de presença de coágulo, aspecto lipêmico, hemólise, discrepância ABO/Rh, entre outros (bolsa vai para a DCQ);
	- 6.30.9.2 Suspeita de reação transfusional nos casos de reações sentinela: contaminação bacteriana, TRALI, RHAI, Transmissão de doença infecciosa e óbito relacionado à transfusão (bolsa vai para a DCQ);
	- 6.30.9.3 Processo de recolhimento iniciado na FHB (bolsa vai para a Gdis).
- 6.31 Providencie o recolhimento da bolsa para a AT, juntamente com o equipo de transfusão, quando for o caso.
- 6.32 Realize a selagem da porção terminal do equipo para evitar contaminação da bolsa pela abertura do sistema, quando for o caso.
- 6.33 Para casos de suspeita de reação transfusional, identifique no rótulo da bolsa qual a suspeita de reação transfusional.
- 6.34 Para casos de NPD, identifique no rótulo da bolsa qual o motivo do NPD.
- 6.35 Os hemocomponentes devolvidos para a FHB por NPD ou os hemocomponentes envolvidos em suspeita de reação transfusional devem ser encaminhados para a DCQ, conforme POP Gvig 004, POP Gvig 006 e POP DCQ 029, de segunda a sexta, das 8h às 18h.
- 6.36 Para descarte via NPD, encaminhe as bolsas para a Diretoria de Controle de Qualidade (DCQ), mediante abertura de processo SEI e preenchimento de formulário no SEI conforme orientações contidas no POP DCQ 029, item 6.1, bem como preenchimento do Formulário de Devolução de Hemocomponentes – FDvH.
- 6.37 Para descarte e devolução por suspeita de reação transfusional encaminhe as bolsas para a Diretoria de Controle de Qualidade (DCQ) seguindo as orientações dos POP Gig 004 e 006.
- 6.38 O SistHemo descarta automaticamente as bolsas que tiveram a finalização de transfusão registrada como transfusão interrompida (NPD com receptor, transfusão interrompida ou reação transfusional) na tela de transfusão, gerando um lote para cada transfusão registrada. Cada bolsa descartada nessa situação deve ser encaminhada separadamente (em saco individual) para a FHB. Além destes motivos selecionados na tela de registro da transfusão, os motivos de descarte selecionados na tela de regsitro de descarte "Descarte via NPD – com receptor", "Descarte via NPD – sem receptor" ou "Recolhimento pela FHB", **sempre** devem ser feitos separadamente, apenas com a bolsa de hemocomponente relacionada a este motivo de descarte.
- 6.39 Embale a bolsa em um envoltório secundário (saco plástico transparente) e armazene na temperatura de conservação do hemocomponente estabelecida na legislação.
- 6.40 Encaminhe o hemocomponente para a FHB, seguindo os processos de logística reversa, conforme descrito no POP Gsat 010.

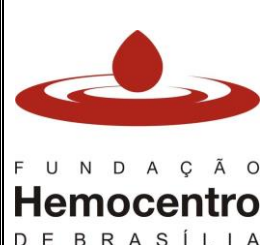

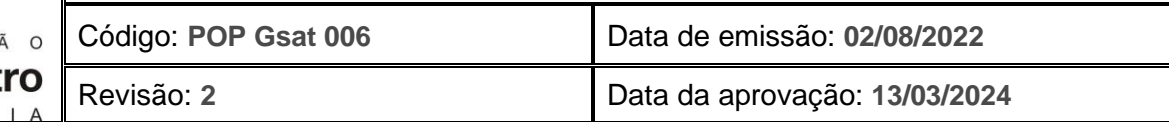

#### **Observações finais**

- 6.41 As caixas para transporte de hemocomponentes devem ser submetidas a procedimento de desinfecção a cada utilização e a lavagem semanal, ou sempre que necessário, conforme POP Gsat 007.
- 6.42 O encaminhamento dos hemocomponentes para expurgo na FHB deve ser realizado, no máximo, a cada 15 dias.
- 6.43 As bolsas que tiverem seu sistema aberto (aliquotagem, filtração, inserção de equipo) e as bolsas de plasma e crioprecipitado descongeladas devem ser identificadas com data e hora do procedimento. Caso não sejam utilizadas, essas bolsas devem ser retiradas do estoque antes do término do prazo de validade das mesmas, conforme consta no anexo 1, e acondicionadas na gaveta destinada a bolsas impróprias para o uso até seu descarte na FHB. Avalie o motivo de descarte (nesses casos, comumente, transfusão suspensa) e registre no rótulo da bolsa à caneta. **NÃO UTILIZE, PARA ESSES CASOS, O MOTIVO VENCIDO.**
- 6.44 Bolsas que apresentam vazamento ou com sistema aberto devem ser acondicionadas, individualmente, em saco plástico lacrado, com embalagem dupla, para evitar extravazamento para outras bolsas do mesmo lote de descarte;
- 6.45 **Para todos os casos em que o hemocomponente ainda esteja dentro do prazo de validade, o motivo de descarte não poderá ser "vencido".**
- 6.46 As bolsas coletadas na AT de pacientes que se submeteram a sangria terapêutica devem ser descartadas na própria agência transfusional, em lixo de saco branco ou vermelho, sem a identificação do paciente.

# **7.0 Riscos e Controles**

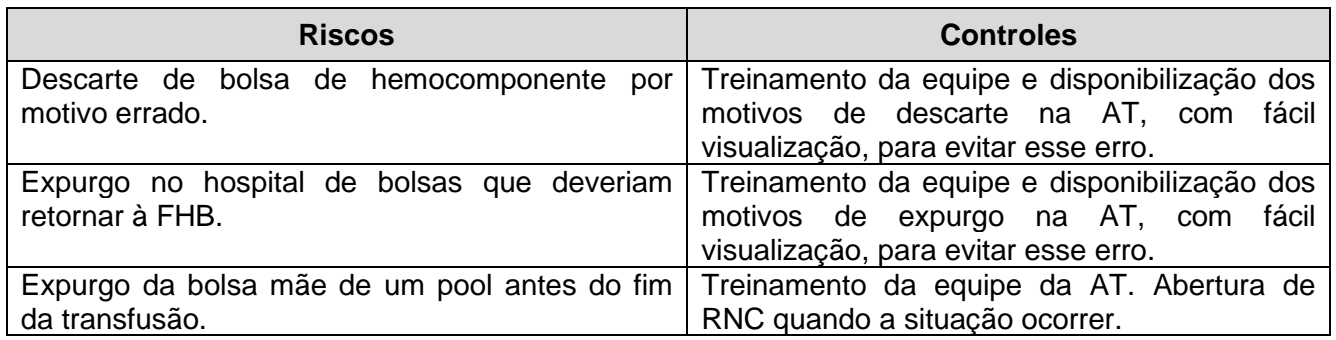

# **8.0 Referências**

Ministério da Saúde. Agência Nacional de Vigilância Sanitária (ANVISA) – **Resolução: RDC Nº 34,** de 11 de junho de 2014.

Ministério da Saúde. **Portaria de Consolidação nº 5**, de 28 de setembro de 2017 anexo IV - Consolidação das normas sobre as ações e os serviços de saúde do Sistema Único de Saúde

Ministério da Saúde, Secretaria de Atenção à Saúde, Departamento de Atenção Especializada. **Guia para Uso de Hemocomponentes.** Brasília (DF), 2008. 1ª Edição

POP DCQ 029 – Análise de Produtos Devolvidos

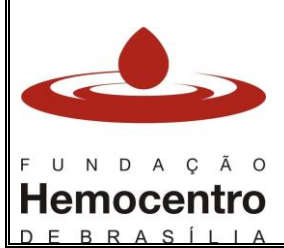

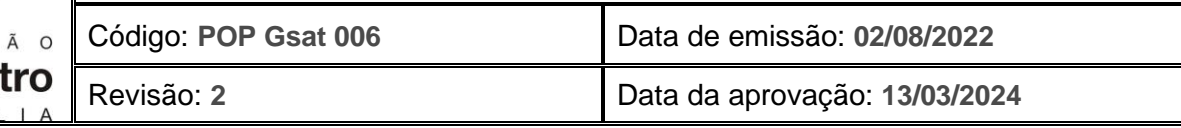

# **9.0 Formulários**

Formulário de Devolução de Hemocomponentes - FDvH

#### **10.0 Anexos**

- Anexo 1: Orientações para uso e descarte de hemocomponentes
- Anexo 2: Tabela de motivos de descarte de hemocomponentes

# **11.0 Histórico de Atualização**

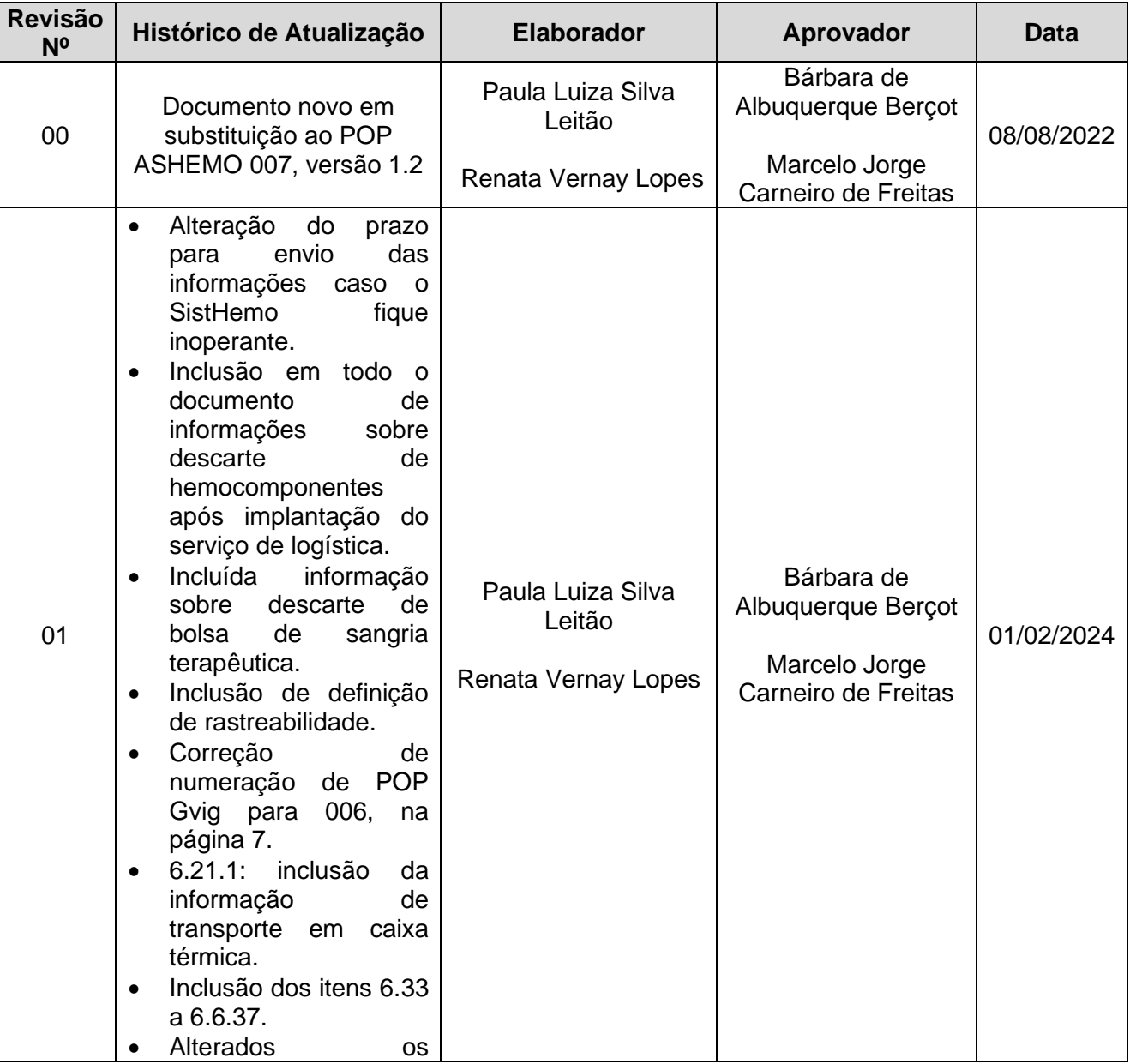

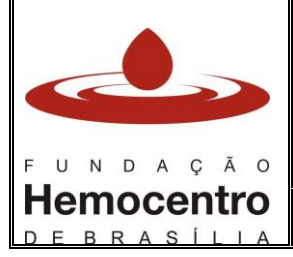

### **Descarte e Expurgo de Hemocomponentes**

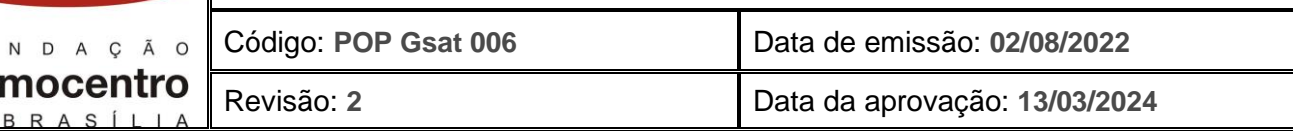

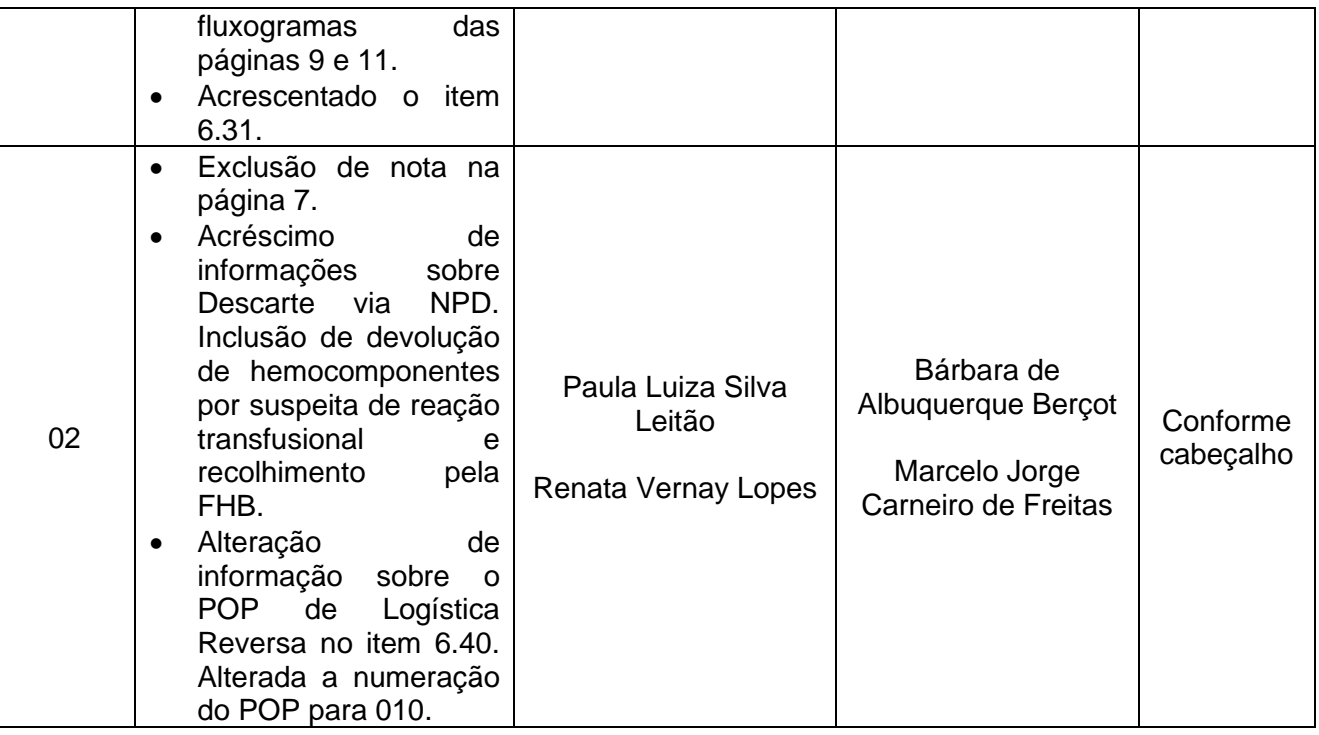